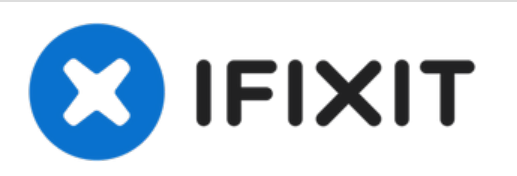

# **Dell Studio 1535 Reemplazo del Disco Duro**

Escrito por: Johnathan Hammond

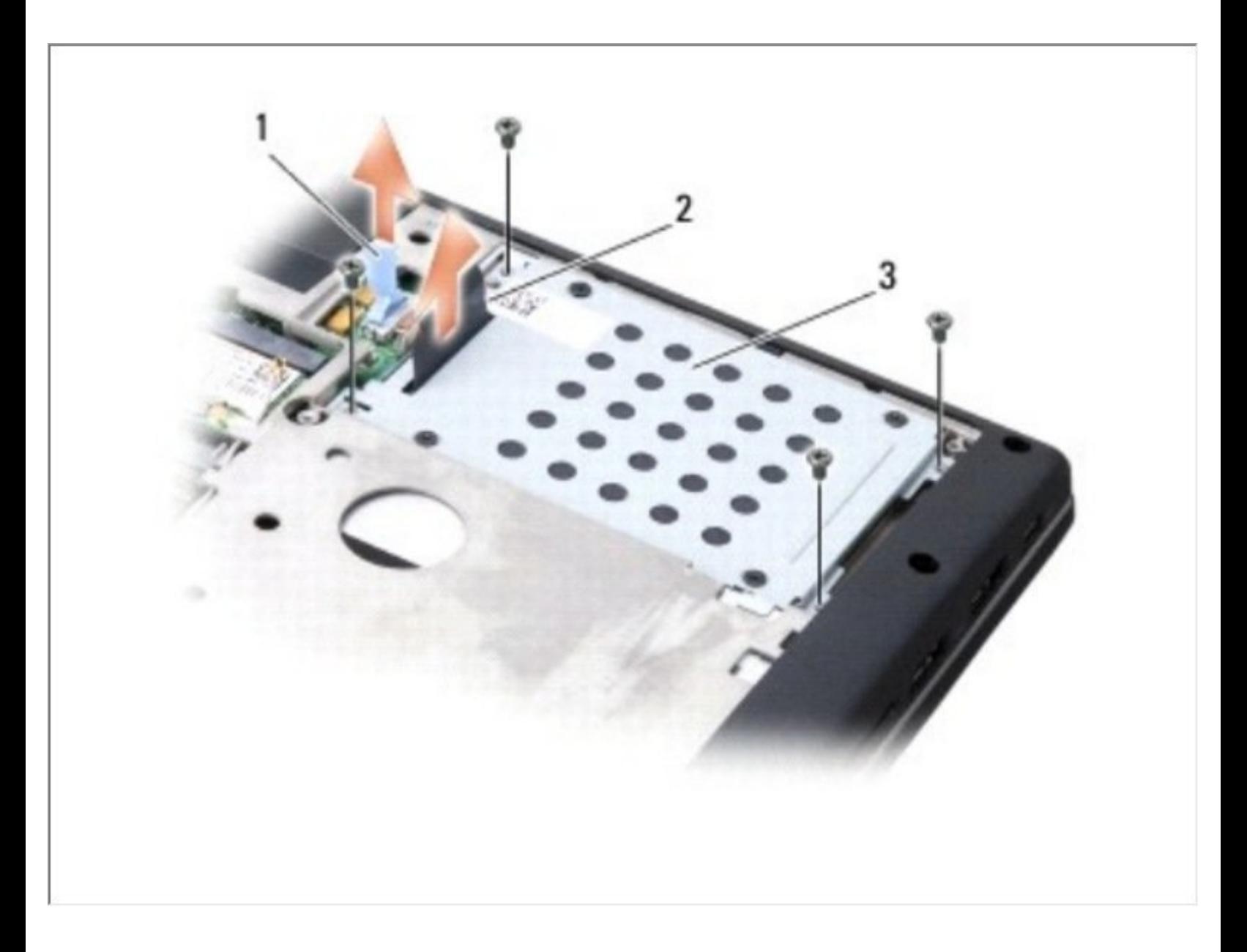

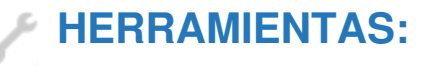

Phillips #0 [Screwdriver](file:///Tienda/Tools/Phillips-0-Screwdriver/IF145-005) (1)

#### **Paso 1 — Batería**

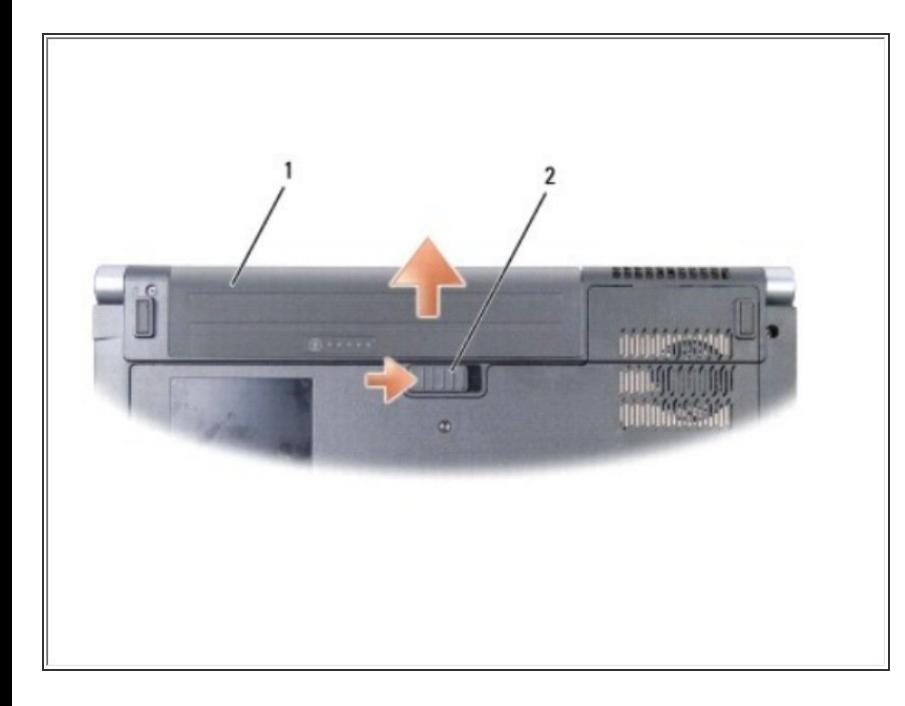

- Deslice el pestillo de liberación de la batería hasta que encaje en su lugar.  $\bullet$
- Voltee la computadora con la parte superior hacia arriba, abra la pantalla y presione el botón de encendido para conectar a tierra la placa del sistema.  $\bullet$

#### **Paso 2 — Cubierta de la base**

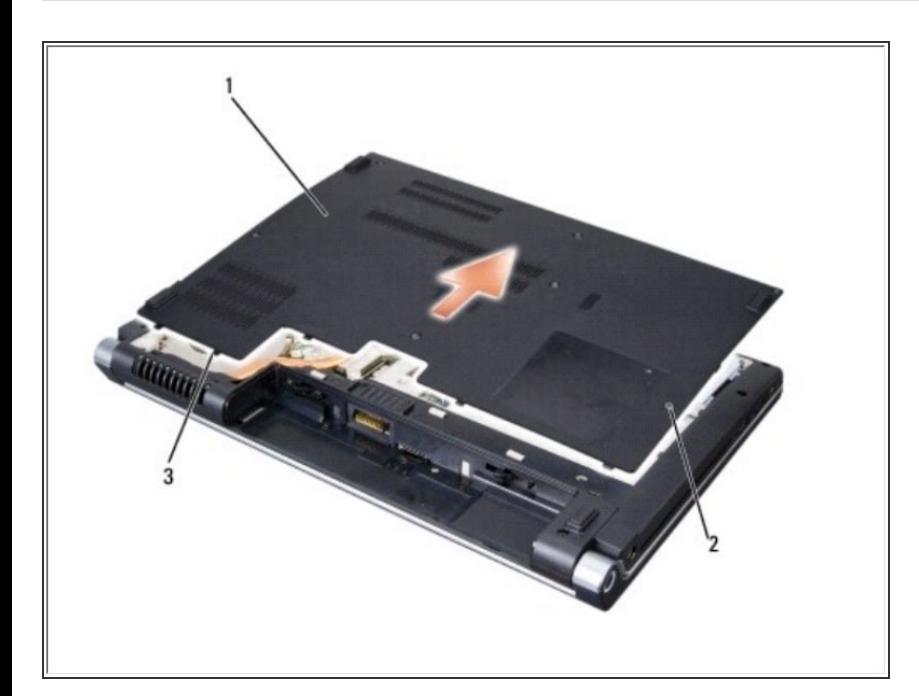

Voltee la computadora con la parte superior hacia arriba, abra la pantalla y presione el botón de

encendido para conectar a tierra la placa del sistema.

### **Paso 3 — Disco Duro**

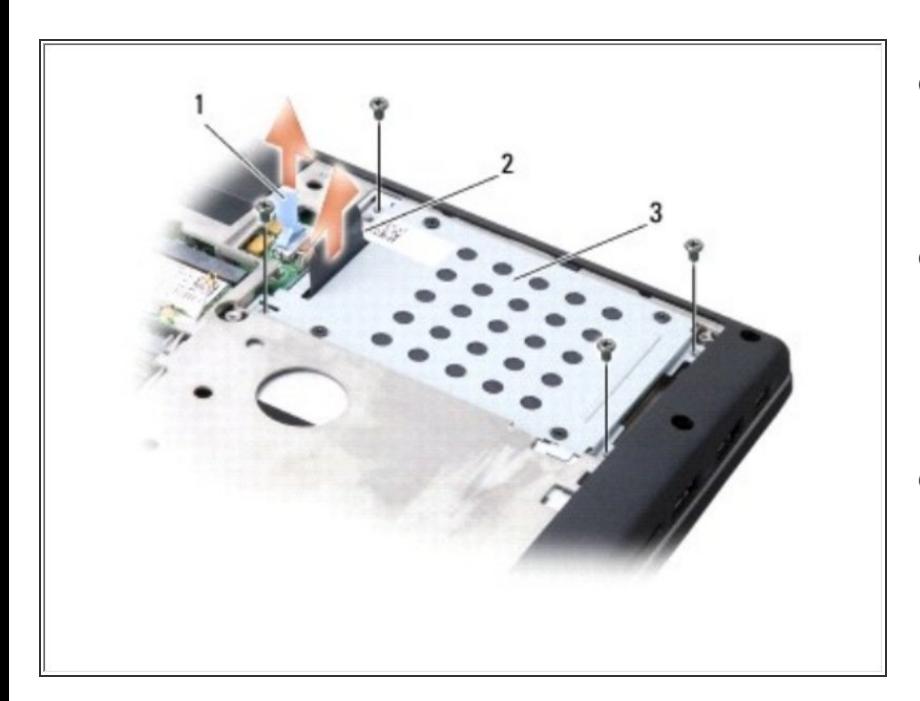

- Retire los cuatro tornillos que sujetan el conjunto del disco duro a la computadora.  $\bullet$
- Tire de la lengüeta del cable del disco duro para desconectar el cable del conector de la placa del sistema.
- Tire de la lengüeta de extracción del disco duro para levantar el conjunto del disco duro de la bahía.

#### **Paso 4**

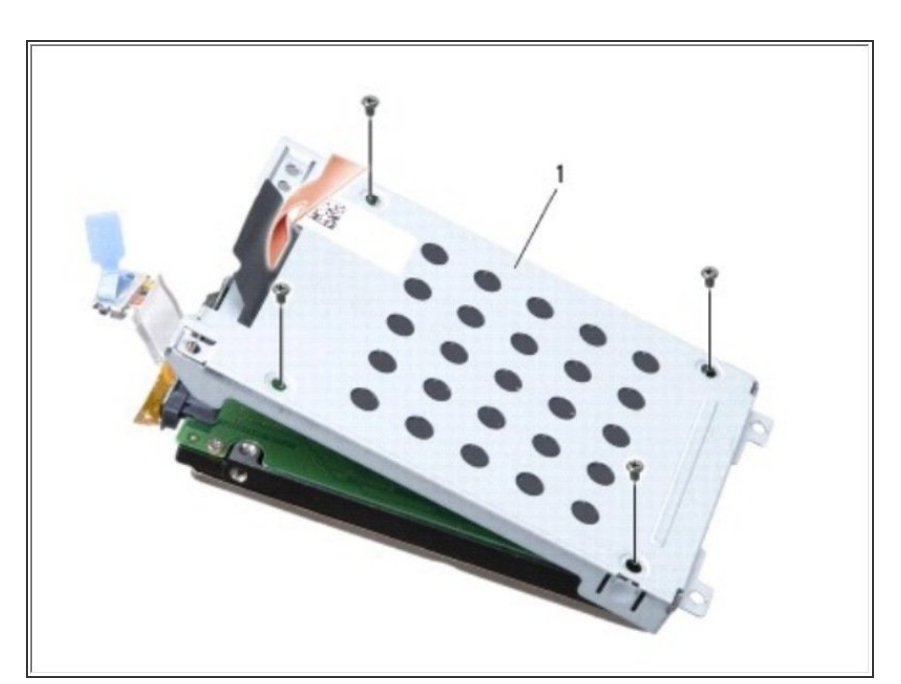

- Retire los cuatro tornillos M3 x 3 mm que sujetan la caja del disco duro al disco duro.  $\bullet$
- Levante la caja del disco duro del disco duro.

## **Paso 5**

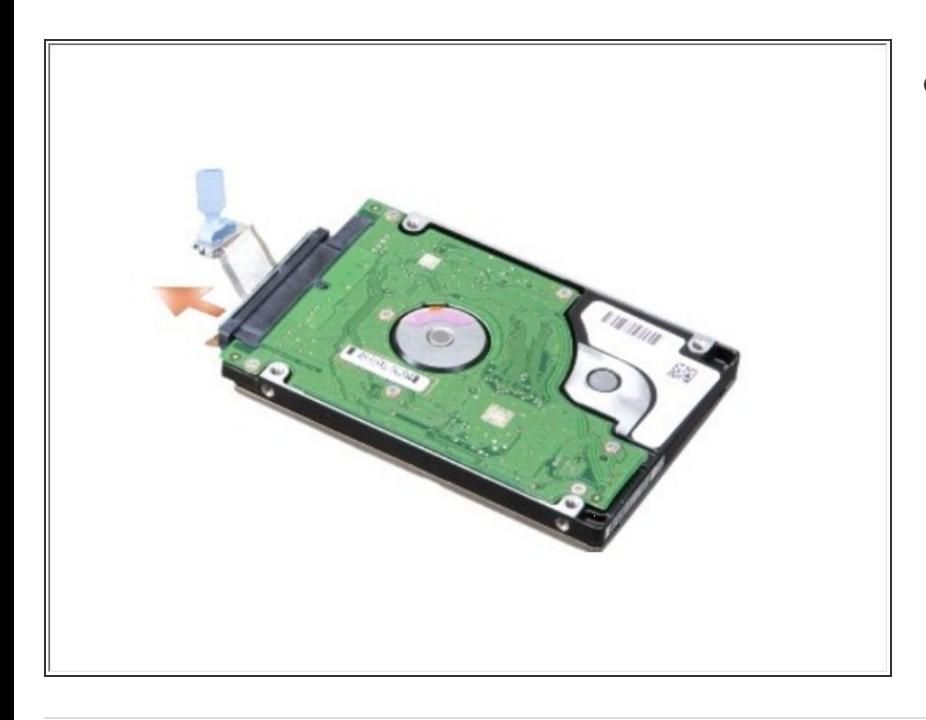

Desconecte el cable del disco duro del conector del disco duro.  $\bullet$ 

Para volver a armar su dispositivo, siga estas instrucciones en orden inverso.